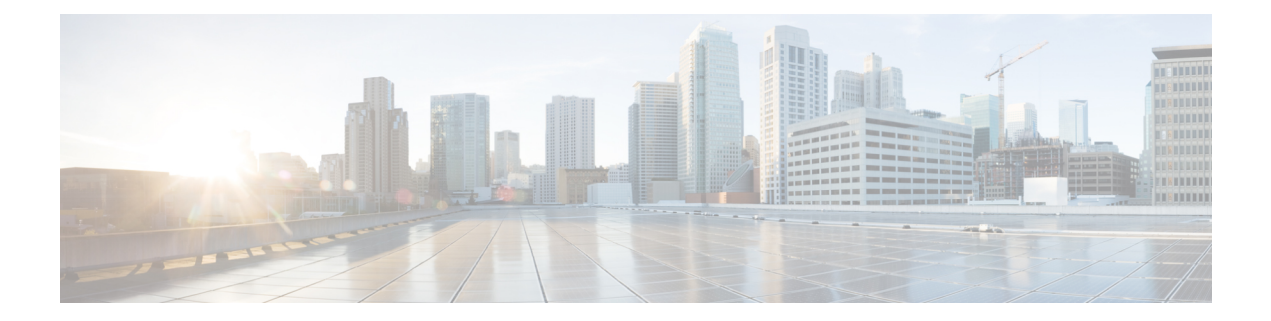

## **IP Route Commands**

- [connectorctl](#page-1-0) ip-route show, on page 2
- [connectorctl](#page-2-0) ip-route add, on page 3
- [connectorctl](#page-3-0) ip-route delete, on page 4

## <span id="page-1-0"></span>**connectorctl ip-route show**

To display the current route configured for this connector instance, use the **connectorctl ip-route show** command. To see only individual interface network details, use the **-n** keyword.

**connectorctl ip-route show** { **-p** *network-stack* | **-n** *interface* | **-d YES** }

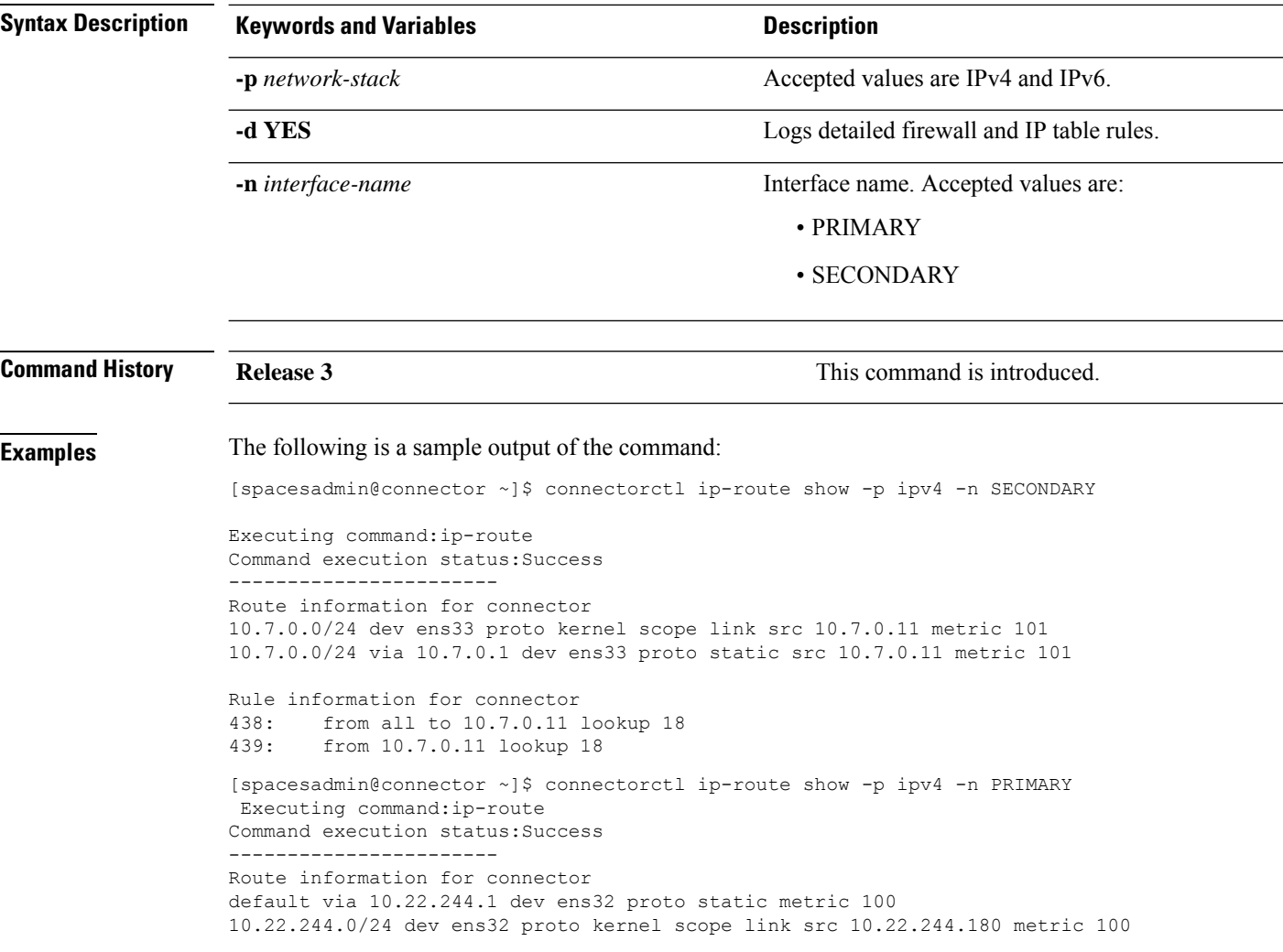

**Note**

The above example assumes the following:

- The PRIMARY interface of the connector is on the 10.22.x.x subnet, and is used to communicate with Cisco Spaces
- The SECONDARY interface of the connector is on the 7.7.x.x subnet, and is used to communicate with all the devices, such as wireless controllers, switches, and APs.

.

## <span id="page-2-0"></span>**connectorctl ip-route add**

To configure a route for the secondary interface, use the **connectorctl ip-route add** command.

**connectorctl ip-route add** { **-n** *interface* | **-p** *network-stack* | **-s** *network-subnet* | **-g** *gateway* }

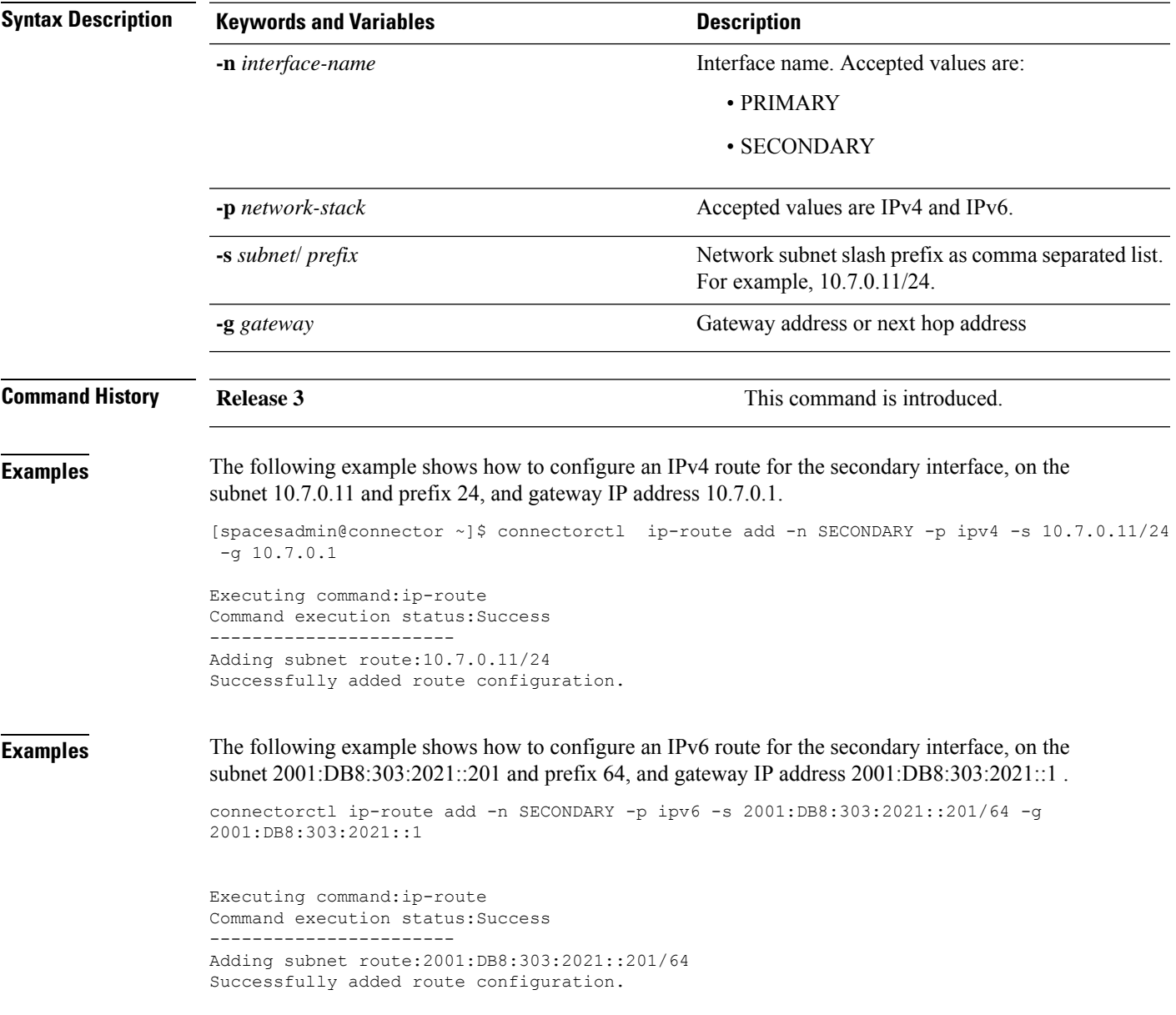

## <span id="page-3-0"></span>**connectorctl ip-route delete**

To delete the current route configured for the secondary interface, use the **connectorctl ip-route delete** command.

**connectorctl ip-route delete** { **-p** *network-stack* | **-n** *interface* | **-d YES** }

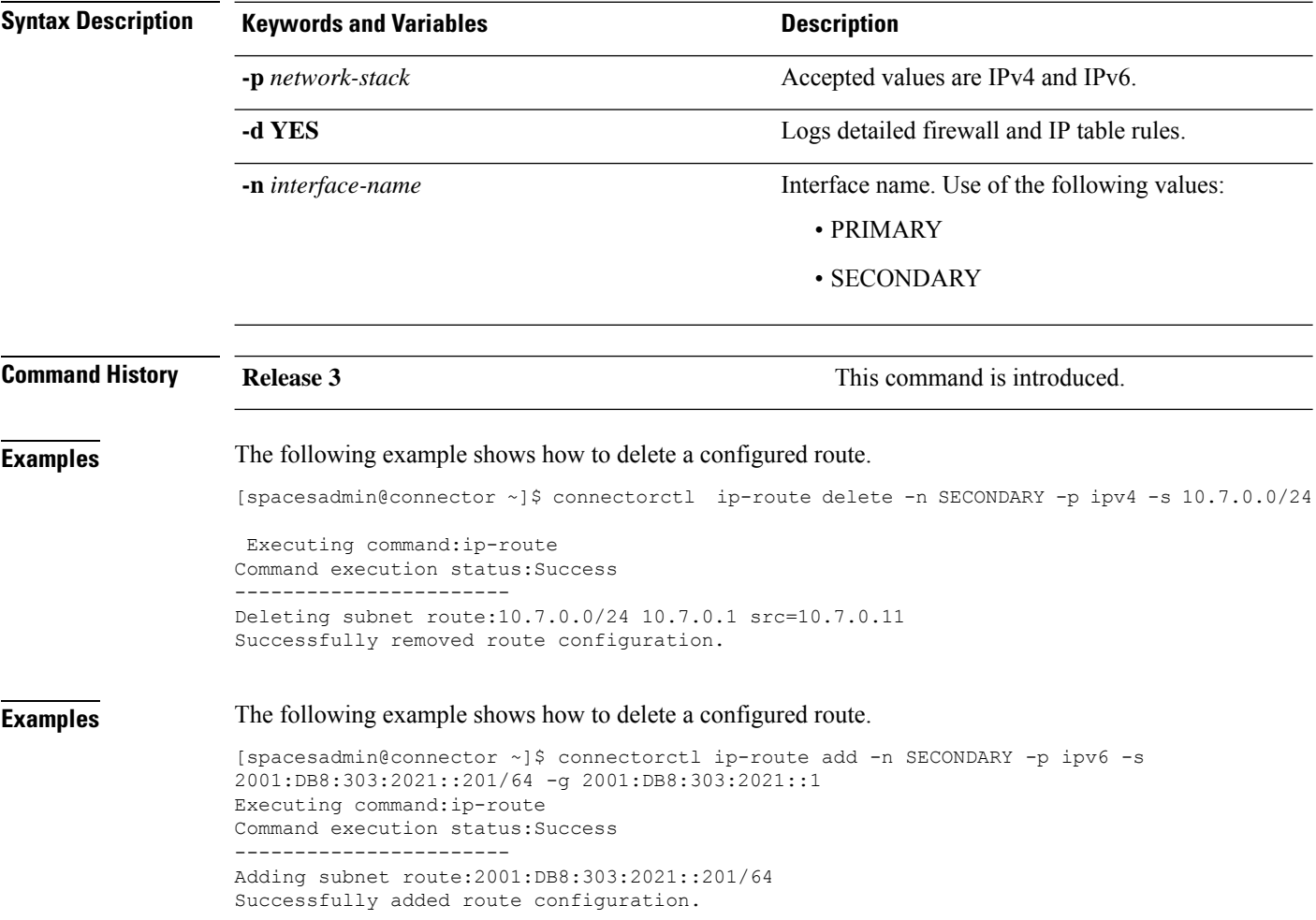